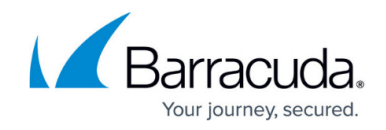

## **Setting How Often a Monitor Runs**

## <https://campus.barracuda.com/doc/90443622/>

Monitoring policies that we release aim to achieve a balance between regular sampling of data and the resources required to obtain and store it. It's important that your team understand how frequent the polling interval is for important monitors, since the default values may not be appropriate in all situations.

For example, the **Dell Servers** monitoring policy gathers the operational status of hard drives every 15 minutes. If your service plan states that you react to disk faults within 10 minutes, the polling interval must be reduced to 5 minutes.

Some monitors run automatically and cannot be deleted.

- 1. In Service Center, click **Configuration** > **Policies** > **Monitoring**.
- 2. Click the name of the monitoring policy.
- 3. Click the **Monitors** tab.
- 4. Click the name of the monitor.
- 5. From the **Polling Interval** list, select an appropriate time to set how frequently the data is captured.
- 6. Do one of the following to set when the monitor runs:
	- To set the monitor to run all the time, do nothing.
	- To change when the monitor runs, from the list select either **Daily Interval** or **Specific Interval**, and use the corresponding lists to define the monitoring.
- 7. Click **Save**.

## Barracuda Managed Workplace

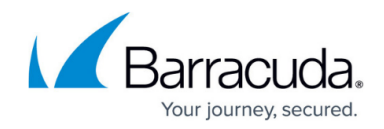

© Barracuda Networks Inc., 2020 The information contained within this document is confidential and proprietary to Barracuda Networks Inc. No portion of this document may be copied, distributed, publicized or used for other than internal documentary purposes without the written consent of an official representative of Barracuda Networks Inc. All specifications are subject to change without notice. Barracuda Networks Inc. assumes no responsibility for any inaccuracies in this document. Barracuda Networks Inc. reserves the right to change, modify, transfer, or otherwise revise this publication without notice.